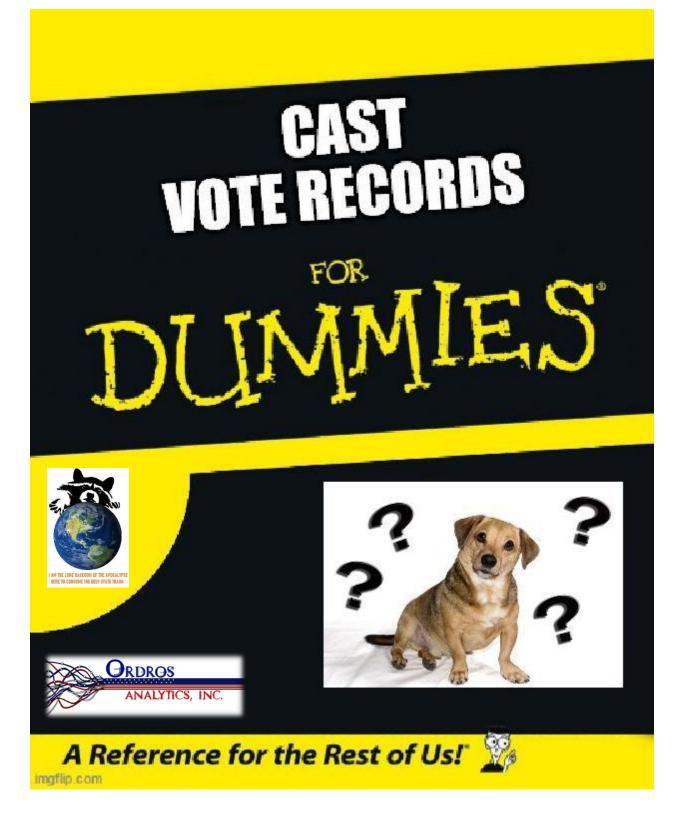

### WHAT IS A "CAST VOTE RECORD"?

Cast Vote Records (CVRs) have proven to be one of the most useful, readily available forms of election records. Analysis of CVRs along with comparing CVRs from different states and counties has helped to identify election fraud all over the country.

We ask that everyone submit a public records request to their home county requesting the CVRs for the 2020 election, and any subsequent election. Before you do, visit <u>https://votedatabase.com/cvr</u> and check the CVR repository for your state and county. If the CVR is already there, there is no need to request another. If you do request a CVR, this document will help you through the process.

A CVR is a file, either text or possible excel format, which lists on each line information about one ballot in the order processed. It will contain all of the votes made on that ballot in some fashion. This allows a data analyst to "replay" the election ballot by ballot to spot unnatural patterns of voting. It will also contain all or some of the following fields. (Fields marked with an asterisk are strongly desired)

\*CVR Number \*Tabulator ID \* Counting Group (or other name – this tells how the vote was cast) Batch ID \*Precinct ID Ballot Type

What does NOT appear in a Cast Vote Record is any information which would identify the voter. Some counties may insist on redacting the ballots for tiny precincts in the (somewhat ridiculous) belief that you scoped out the order people went into the polling place and can then calculate who belongs to which ballot. Small redactions (normally precincts with less than 5 voters) are not a problem, as their omission will not affect the overall analysis. If your county redacts, insist that they send you the number of redactions by precinct.

Examples of the common CVR formats are listed at the end of this document.

### NO, REALLY... WHAT IS A "CAST VOTE RECORD"?

The principal "problem" with obtaining Cast Vote Records is that not all election personnel understand the term. If your county uses Dominion Voting Systems, they should, as they use that name for exactly what we need. Other vendors, depending upon the version of software

they use, may or may not be familiar with the term. When sending a records request to a non-Dominion County, it is best to include the paragraph above that describes what a CVR is as well as the appropriate CVR example(s) from the end of this document just to be sure.

# **REQUESTING A CVR FROM A DOMINION VOTING SYSTEMS COUNTY**

If your county uses Dominion voting Systems, find the name of the election Superintendent, Custodian of Records, or County Clerk in your county and then search your county's website for information on how to submit a Public Records request (many states have their own name for this, and if you know it, use that term). They may have a form to fill out, an email to which to send the request, or information on mailing the request. Regardless, use this as a general template.

(Your Name) (Your Address) (Date) (Name & Address of Custodian of Records/County Clerk/Superintendent of Elections/etc)

This request is for information from the General Election held on NOVEMBER 3, 2020.

I am requesting a text, comma, or tab delimited file, or a text-based report, listing, in the sequence processed by the county, every ballot, its sequential ID, its timestamp, its method of voting (for example: in-person, mail-in, provisional, absentee, "other", etc. – any ballots that were tabulated as part of the [year] General Election), the specific votes contained for all races, and the batch ID and tabulator ID. Should any fields not be available, please include the fields which are. To be clear, I am NOT requesting a summary report of votes, I am requesting a perballot report. This set of information is known as a "Cast Vote Record" (CVR). If the data exists as multiple files or reports, for instance by batch or by precinct, you do not need to aggregate them, please send the individual files. I specifically do NOT want any information that identifies a specific voter, and I guarantee and stipulate that this information will not be used for that purpose. Redactions of precincts with less than ten voters is acceptable if this is necessary to comply with county or state regulations.

A report of this type would have very likely already been created when [County] County audited their election results. If not, and you are not readily familiar with how to generate this report, you can refer to the instructions outlined in Chapter 14 of the Dominion User Guide. For your convenience, here are the steps:

\_\_\_\_\_

- 1. Navigate to the Actions menu, click the Export menu item and click the CVR Export submenu item.
- 2. The CVR Export screen will appear.

EMS Results Tally and Reporting

| Electio    | on Project Settings Ac   | ions Help                                                                                                    |
|------------|--------------------------|----------------------------------------------------------------------------------------------------|
| 🖶 Sta      | art Results Export 🛛 👕 🚽 | Removable Media Management Ctrl+M                                                                                                    |
| Z          | <u>a</u>                 | Load Results From Directory Ctrl+L                                                                                                    |
| Navigation | General                  | Automatic Result Loading                                                                                                    |
| iga        | <b>Fa</b>                | Automatic Images Loading                                                                                                    |
| tio        | Tabulators               | Open Document Management Ctrl+D                                                                                                    |
| п          |                          | Results                                                                                                    |
|            | Result Pair Reso         | Sos Mapping                                                                                                    |
|            |                          | Export / Import of Conditional Votes                                                                                                    |
|            | Result Files             | Export 🕨 🖶 Export Results                                                                                                    |
|            |                          | Import Report Profile 😽 Export Audit File                                                                                                    |
|            | 🦾 Write-in Resolution    | 🚝 Export Audit Images                                                                                                    |
|            |                          | 🖺 Show Export Log                                                                                                    |
|            | Provisional Votes        | CVR Export                                                                                                    |
|            | -                        | In the second second secon |
|            | RTM Logs                 |                                                                                                    |
|            | _                        |                                                                                                    |
|            | C Ranked Profiles        |                                                                                                    |
|            |                          |                                                                                                    |
|            | Ranked Contests          |                                                                                                    |
|            |                          |                                                                                                    |
|            | Export                   |                                                                                                    |
|            | Renorts                  |                                                                                                    |

3. Select criteria for filters if applicable, or leave as ALL in case no filter is required.

4. Perform additional settings, if applicable:

• Create separate file per batch - check this if the export should create a separate export file for each results batch being exported.

NOTE: This setting does not apply to the tabulator format, but only is used when exporting the JSON format.

- Published batches only check this if the export should only contain data from published result batches. (Please leave this unchecked)
- Use tabular format If this option is selected the export will be in the form of a tabular text file format, which can be opened in Excel instead of the default JSON format. (Please leave this unchecked)

\_\_\_\_\_

I am hopeful that there is someone within the (County) County Elections Commission or Board of Elections who will be able to generate the report I am looking for. Since this request is for information that will be used for educational purposes, and is NOT INTENDED FOR COMMERCIAL USE, I would like to also respectfully request that any fees be waived, as the information contained is of vital public interest.

Ideally, I would like to receive the report via electronic transmission. However, if the data file is too large, and must be copied to a USB drive, I will happily supply the necessary device to the county in order to make that happen.

I would like to thank you in advance for your assistance with my request. Sincerely,

Customize as you see fit. The important thing is to be polite and not use this as a platform to educate the person on election fraud. You want this person to do their job and help you.

### **REQUESTING A CVR FROM AN ES&S COUNTY**

As stated above, the first hurdle in this case will be informing them of what you actually want. There is a second hurdle that to get all of the information needed, you will need to request two different reports – the CVR and the "ballot review report" (which might be called the "ballot manifest report". As above, find the name of the election supervisor or head clerk and use this as a general format:

# *This request is for information from the General Election held on [date]. PART 1:*

I am requesting a text, comma, or tab delimited file, or a text-based report, listing, in the sequence processed by the county, every ballot, its sequential ID, its timestamp, its method of voting (for example: in-person, mail-in, provisional, absentee, "other", etc. – any and all ballots that were tabulated as part of the 2020 General Election), the specific votes contained for all races, and the batch ID and tabulator ID. Should any fields not be available, please include the

fields which are. <u>To be clear, I am NOT requesting a summary report of votes, I am requesting</u> <u>a per-ballot report. This set of information is sometimes known as a "Cast Vote Record"</u>

(CVR), "ballot log", or a "summary of ballots". If the data exists as multiple files or reports, for instance by batch or by precinct, you do not need to aggregate them, please send the individual files. I specifically do NOT want any information that identifies a specific voter, and I guarantee and stipulate that this information will not be used for that purpose.

A report of this type would have very likely already been created when County) County audited their election results. If not, and you are not readily familiar with how to generate this report, you can refer to the instructions outlined in the ES&S Electionware Volume V Results User's Guide. You will find the relevant information begins on page 37. Simply select choices for ALL records. I have also included some screenshots and detailed instructions for EVS version 6.1.1.0.

# PART 2:

I am also requesting the Ballot Review Report (also known as the Tabulator Batch Report) for all ballots included the tabulation of the results of the [date] general election. This report should include the information that specifies the method by which each ballot was cast. (ie: in-person, by-mail, provisional, absentee, etc.)

I am hopeful that there is someone within the (County) County Elections Commission or Board of Elections who will be able to generate the reports I am looking for. Since this request is for information that will be used for educational purposes, and is NOT INTENDED FOR COMMERCIAL USE, I would like to also respectfully request that any fees be waived, as the information is of vital public interest.

Ideally, I would like to receive the reports via electronic transmission. However, if the data files are too large, and must be copied to a USB drive, I will happily supply the necessary device to the county in order to make that happen.

Once again, I am attaching relevant instructions for your reference.

I would like to thank you in advance for your assistance with my request. I am including specific information on generating the files I am requesting based upon EVS version 6.1.1.0. If you are using a different version there might be some differences. If you cannot generate the below but you can generate (or already possess) a report including the information outlined above, please send that report.

Sincerely,

Again, the important thing is to be polite and not use this as a platform to educate the person on election fraud. You want this person to do their job and help you.

Copy and paste the following instructions to your submittal.

### Exporting the Cast Vote Records (CVRs)-Report: 2 Files Required

Manufacturer: Election Systems & Software (ES&S) Product: Election Voting System (EVS) EVS Version: 6.1.1.0 Electionware software by ES&S

### Instructions for Exporting the Cast Vote Record (CVR) Report (File 1)

1. Open Your ELECTIONWARE APPLICATION (6.0.1.0 Version Shown) ElectionWare

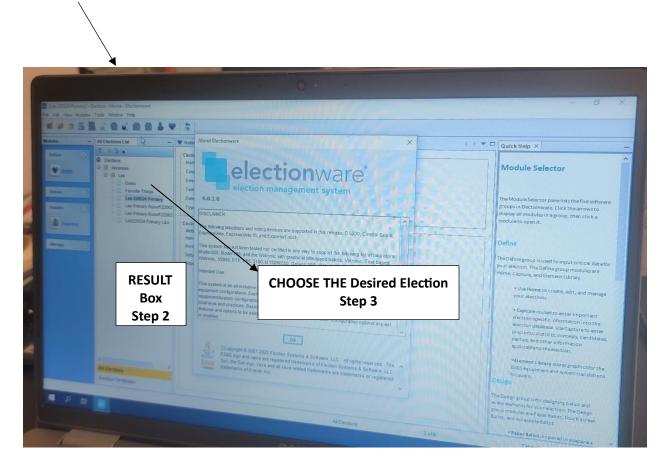

2. Click on "RESULTS" Box on left hand pane

- 3. Choose The Desired Election
- 4. Load Results of the Election Chosen. Confirm PRECINCT VIEW is Chosen
- 5. Go to WORKFLOW>LOAD RESULTS and make sure ALL Items are Checked under the Precinct View window
- 6. Go to Load Results Window and set Desired Output (XLSX) and any other parameters 7. Click Export
- 8. In the In the Cast Vote Records Export Dialogue Box Select a Destination for the Cast Vote Record File, Create a File Name, accept the XLSX Format, then click SAVE.

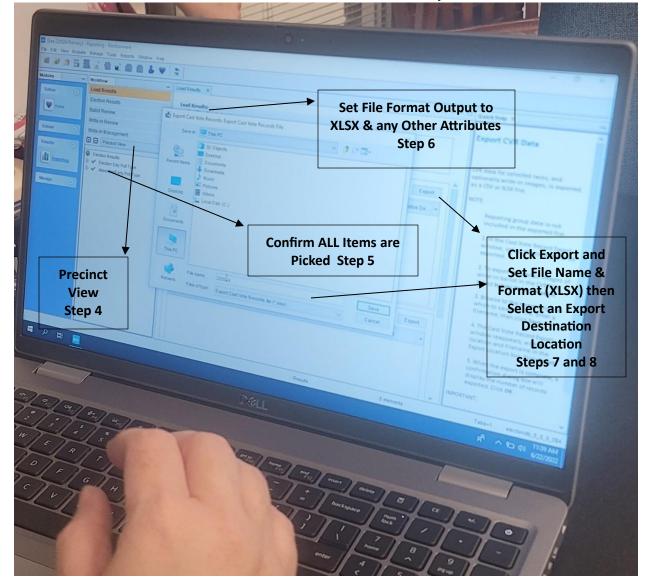

#### **Cast Vote Record Report**

| Cast Vote Record | Precinct   | Ballot Style   | REP U.S. Senate (54) | DEM U.S. Senate (57)    | REP U.S. Congress District 1 (60) | REP Attorney General (66) | REP Governor (84) | DEM Governor (87)                  | REP Lieutenant Governor (90) | Sample         |
|------------------|------------|----------------|----------------------|-------------------------|-----------------------------------|---------------------------|-------------------|------------------------------------|------------------------------|----------------|
| 113              | Marianna 3 | DEM Marianna 3 |                      | Dan Whitfield (CND0005) |                                   |                           |                   | James "Rus" Russell, III (CND0022) |                              | oumpic         |
|                  |            |                |                      |                         |                                   |                           |                   |                                    |                              | Cast Vo        |
| 114              | Marianna 2 | Marianna 2     |                      |                         |                                   |                           |                   |                                    |                              |                |
|                  |            |                |                      |                         |                                   |                           |                   |                                    |                              | Record         |
| 115              | Haynes     | DEM Haynes     |                      | Natalie James (CND0007) |                                   |                           |                   | Chris Jones (CND0024)              |                              | <b>INCCOLO</b> |
|                  | .,         | .,             |                      |                         |                                   |                           |                   |                                    |                              | Report         |
|                  |            |                |                      |                         |                                   |                           |                   |                                    |                              | Report         |
| 116              | Marianna 3 | DEM Marianna 3 |                      | Dan Whitfield (CND0005) |                                   |                           |                   | Chris Jones (CND0024)              |                              |                |
|                  |            |                |                      |                         |                                   |                           |                   |                                    |                              |                |
|                  |            |                |                      |                         |                                   |                           |                   |                                    |                              | Columns        |

#### Continue to the Right of the File (Candidate Names) but are truncated for clarity

### Instructions for Exporting the Ballot View Report (File 2)

1. Open Your ELECTIONWARE APPLICATION as in File 1 Above (6.0.1.0 Version Shown)

#### **Ballot View Report**

- 1. Follow Steps 1 through 5 Above (File 1 Image) to Select an Election etc.
- 2. Click BALLOT REVIEW under the WORKFLOW Tab
- 3. Under the APPLY FILTER Tab; Make Sure ALL Boxes are Checked
- 4. Export the BALLOT VIEW Report as described in File 1 Above

#### **Ballot Review Report**

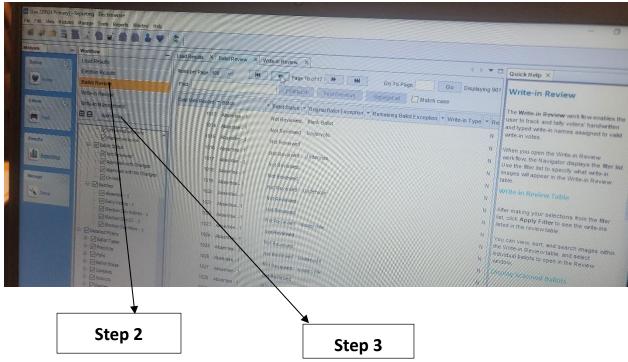

# Sample Ballot Review Record Report

**Ballots** Lee 220524 Primary Lee,Arkansas June 22, 2022

| Cast Vote Record | Batch               | Ballot Status | Original Ballot Exception | Remaining Ballot Exception | Write-in Type | Results Report | Ballot Style   | Reporting Group | Tabulator CVR    |
|------------------|---------------------|---------------|---------------------------|----------------------------|---------------|----------------|----------------|-----------------|------------------|
| 1713             | Election Day CC - 1 | Not Reviewed  | Undervote                 |                            |               | N              | DEM Haynes     | Election Day    | cc0c300e04b50d9f |
| 1714             | Election Day CC - 1 | Not Reviewed  |                           |                            |               | N              | DEM Marianna 2 | Election Day    | cc2e5e6e9f0da934 |
| 1715             | Election Day CC - 1 | Not Reviewed  |                           |                            |               | Ν              | DEM Marianna 3 | Election Day    | cce792efbae3698c |

# **REQUESTING A CVR FROM ANOTHER VENDOR**

Because of their relative rarity as compared with Dominion Voting Systems and ES&S, we as of yet have no "boilerplate" for those systems. We recommend that you use the ES&S template above and remove the specific references to ES&S (and the step-by-step instructions). Ask for the Cast Vote Record and describe it as done above.

# WHAT IF THEY SAY "NO"?

It is entirely possible that your request will be denied. Please do not give up easily. The denial should cite a specific state or county statute on which they base their denial. If they do not cite a statute, respond back requesting it. If you have a friendly lawyer, they can help you determine if the statute is being applied correctly. (Often it is not). Re-submit the request asking for them to reconsider based upon why the statute is not applicable. If you have no resources, contact Jeff (<u>theloneraccoon@protonmail.com</u>) as we may have run into that statute before, and if so we can help provide you with the right language to appeal the denial.

It has sometimes taken 4 or 5 "back and forth" communications to procure (or decide there is no hope for procuring) the CVR.

If there are multiple officials in your election office, consider resubmitting directly to a different one.

If you have any questions during the process, please feel free to reach out to us and we will help you as soon as we can.

# WHAT DO I DO WITH THE RECORDS IF I GET THEM?

If you have some data analysis skills, you can open the files and analyze them yourself, or have someone else you know with those skills have a look. Please also let us know and send them to us. Many people who like us say we are the best at CVR analysis. When our analysis is complete, you will be able to see the fruits of your labors. Send them to us via email at <u>theloneraccoon@protonmail.com</u> or send via telegram directly via Direct Message to @aLoneRaccoon. If you aren't sure what to do, email us please.

### SAMPLE CVRS

There are several "flavors". However, these examples should be useful if your county wants more information.

#### 1. JSON

Dominion Voting Systems software can generate the CVR as a set of JSON files. You will know you got a complete set if these files are included:

BallotTypeContestManifest.json

BallotTypeManifest.json CandidateManifest.json Configuration.json ContestManifest.json CountingGroupManifest.json CvrExport.json (may be multiple files named like this) DistrictManifest.json DistrictPrecinctPortionManifest.json DistrictTypeManifest.json ElectionEventManifest.json OutstackConditionManifest.json PartyManifest.json PrecinctManifest.json PrecinctPortionManifest.json TabulatorManifest.json

2. Style 1 (may be .csv, .txt, or .xslx)

Top of the file or spreadsheet will look like this:

State of Alaska 2020 General Election, 5.5.32.4, ..., U.S. President / Vice Fresident (Vote For-1), U.S. President (Vote For-1), U.S. President / Vice President (Vote For-1), U.S. President / Vice President / Vice President / V

The first line will be the state and what election.

The second line will be the contests

The third line will be the candidates

The fourth line will be the headers starting with "CVRNumber".

In this style, a "1" or "0" in a candidate's column indicates whether there was a vote for that candidate or not.

3. Style 2 (may be .csv, .txt, or .xslx)

East Vote Record, Precinct, Ballot Style, President and Vice President of the US (590), "US Rep in Congress, District 2 (593)", "State Assembly, District 40 1,205, GEN 205, REP TRUMP and PENCE (CND004), "REP AMODEL, MARK E. (CND006)", "REP O'NEILL, PHILIP ""PK"" (CND009)", "NP PICKERING, KRISTINA (CND010)", "NP HE The first line will be the column headers starting with "Cast Vote Record". It will include each race, and the lines below will actually show the name of the candidate who was chosen.

Other variations are possible, but if the file contains candidate names and races, and has a number of lines close to what your county claims were the ballots cast (minus redactions), then you most likely have a valid CVR.

### AFTERWORD

Getting to the bottom of the 2020 Election takes an army of people willing to stand in the gap. By actively pursuing data from the election, you are both helping to provide valuable data to election experts and preventing these records from being destroyed when the legal retention period ends. We thank you.

We thank Lynne from New Jersey and Donnie from Arkansas for providing critical content to this document.